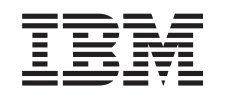

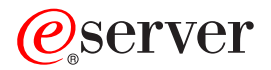

iSeries

Adición o sustitución de un dispositivo de hardware

*Versión 5 Release 3*

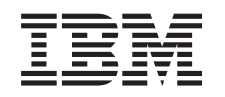

# ERserver

iSeries Adición o sustitución de un dispositivo de hardware

*Versión 5 Release 3*

#### **Nota**

Antes de utilizar esta información y el producto al que da soporte, asegúrese de leer la información en la sección ["Avisos",](#page-12-0) en la página 7.

#### **Cuarta edición (agosto de 2005)**

Esta edición se aplica a la versión 5, release 3, modificación 0 de IBM Operating System/400 (número de producto 5722-SSI) y a todos los releases y modificaciones subsiguientes hasta que se indique lo contrario en nuevas ediciones. Esta versión no se ejecuta en todos los modelos de sistema con conjunto reducido de instrucciones (RISC) ni tampoco se ejecutan en los modelos CISC.

Este documento puede contener referencias al código interno bajo licencia (LIC). El código interno bajo licencia es código de máquina y se licencia bajo los términos del Acuerdo de licencia de IBM para código máquina.

**© Copyright International Business Machines Corporation 1998, 2005. Reservados todos los derechos.**

## **Contenido**

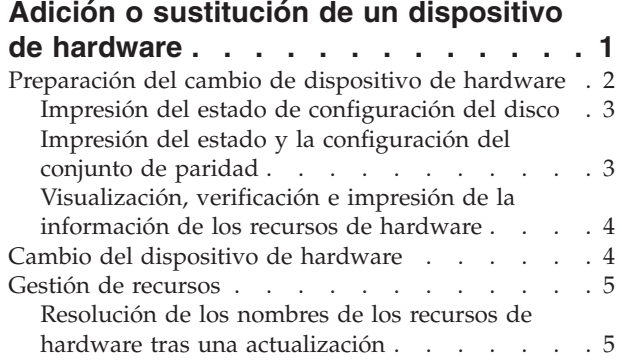

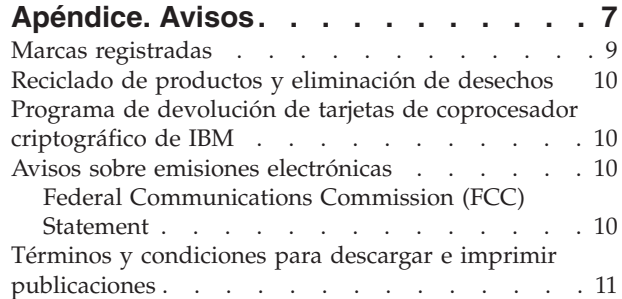

## <span id="page-6-0"></span>**Adición o sustitución de un dispositivo de hardware**

Puede que tenga que cambiar uno o más dispositivos de hardware para satisfacer los requisitos de capacidad y de compatibilidad antes de realizar la actualización a V5R3 y al nuevo servidor. Por ejemplo, puede que tenga hardware con conexión SPD que debe sustituir o bien convertir en hardware con conexión PCI para poder realizar la actualización a un modelo nuevo. Puede que tenga que añadir más memoria o que tenga que sustituir una unidad de cintas que no es compatible con el servidor de destino. Los requisitos exclusivos del dispositivo de hardware le indicarán cuándo ha de cambiar el dispositivo de hardware. A continuación se facilitan algunos ejemplos:

- v Si tiene dispositivos de hardware que no funcionarán con OS/400 V5R3, tendrá que sustituir esos dispositivos de hardware antes de realizar la actualización del release de OS/400 a V5R3.
- v Si desea incorporar un dispositivo de hardware que sólo funcionará con OS/400 V5R3, deberá realizar la actualización a V5R3 antes de incorporar los dispositivos de hardware.
- v Si tiene dispositivos de hardware que no funcionarán con el nuevo servidor, deberá sustituir esos dispositivos de hardware antes o bien en el momento de realizar la actualización al nuevo servidor.

Puede que tenga que cambiar más de un dispositivo de hardware. Si tiene previsto actualizar OS/400 y el servidor, asegúrese de que todos los dispositivos de hardware sean compatibles con OS/400 V5R3 y, también, con el nuevo servidor. Deberá identificar estos cambios de dispositivos de hardware cuando realice la planificación de la actualización. Si desea obtener información sobre los dispositivos de hardware que quizás deba sustituir, consulte el sitio Web iSeries Upgrade [Planning](http://www-1.ibm.com/servers/eserver/iseries/support/planning/nav.html)

.

Antes de empezar a realizar estas tareas, asegúrese de haber completado la [planificación](rzamdplanupgrade.htm) de la [actualización](rzamdplanupgrade.htm) necesaria. A continuación, para cambiar un dispositivo de hardware, realice las tareas siguientes:

1. **Preparación del cambio de dispositivo de hardware**

Elija el procedimiento adecuado para su entorno:

- v Para los servidores sin particiones, consulte [Preparación](rzamdfeatureupgradeprep.htm) del cambio de dispositivo de hardware.
- v Para los servidores con particiones, consulte [Preparación](rzamdfeatureupgradepreplpar.htm) del cambio de dispositivo de hardware para un servidor con [particiones.](rzamdfeatureupgradepreplpar.htm)

#### 2. **Cambio del [dispositivo](rzamdfeatureupgradedone.htm) de hardware**

Para cambiar el dispositivo de hardware, realice las tareas de este tema.

#### 3. **Gestión de recursos**

Elija el procedimiento adecuado para su entorno:

- v Para los servidores sin particiones, consulte Gestión de [recursos.](rzamdresourcemgmt.htm)
- v Para los servidores con particiones, consulte Gestión de recursos para un servidor con [particiones.](rzamdresourcemgmtlpar.htm)

Para ver o bajar la versión en PDF de este tema, seleccione uno de los temas siguientes:

- v Adición o sustitución de [dispositivos](rzamdfeatureupgrade.pdf) de hardware (aproximadamente 75 KB)
- v Adición o sustitución de [dispositivos](rzamdfeatureupgradelpar.pdf) de hardware para un servidor con particiones (aproximadamente 75 KB)

Para ver o imprimir otros temas relacionados con las actualizaciones, consulte [Impresión](rzamdprintthis.htm) de este tema.

## <span id="page-7-0"></span>**Preparación del cambio de dispositivo de hardware**

En este tema se describe cómo preparar la adición o la sustitución de un dispositivo de hardware. Antes de empezar a realizar este procedimiento, asegúrese de haber completado las tareas siguientes, que son requisitos previos:

- v Obtenga y revise la información de la planificación de servicios preventivos (PSP). El documento PSP para las actualizaciones a V5R3 es SF98167. Revise este documento para obtener la información más actualizada acerca de las condiciones que pueden afectar a la actualización.
- v Repase la publicación Informe para los usuarios. Este documento proporciona información acerca de los cambios de software y hardware que posiblemente pueden afectar a las operaciones del sistema.
- Consulte el sitio Web de [Migración](http://www.ibm.com/eserver/iseries/migration)

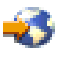

. Este sitio web incluye información acerca de las formas de actualización y migración actuales, un enlace a varios Redbooks relacionados e información acerca de la conversión de la E/S con conexión SPD en E/S con conexión PCI.

v Repase la información del sitio Web *Performance Capabilities Reference* disponible en [Performance](http://www-1.ibm.com/servers/eserver/iseries/perfmgmt/resource.htm) [Management](http://www-1.ibm.com/servers/eserver/iseries/perfmgmt/resource.htm)

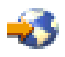

.

Esta guía de referencia proporciona información acerca del rendimiento del servidor que es útil para los clientes que desean planificar la actualización de los servidores y el software.

v Planifique la [actualización.](rzamdplanupgrade.htm)

A continuación, para preparar la adición o la sustitución del dispositivo de hardware, realice las tareas siguientes:

#### **Preparación del servidor**

- 1. Instale los arreglos (arreglos temporales del programa o PTF). Utilice la información de este tema para instalar los arreglos en el servidor antes de añadir o sustituir el dispositivo de hardware.
- 2. Si está sustituyendo unidades de disco, puede utilizar la opción Migración de disco mientras activo del mandato STRASPBAL (Arrancar equilibrado de ASP) para reducir el tiempo de inactividad que se asocia a la extracción de una unidad de discos. Esta opción le permite mover datos desde las unidades de discos especificadas mientras el servidor está en ejecución. Para obtener información, consulte el mandato STRASPBAL (Arrancar equilibrado de ASP).
- 3. Guarde todo el servidor utilizando la opción 21, GO SAVE. Esto es muy importante para realizar la recuperación en caso de que experimente errores al cambiar el dispositivo de hardware.

#### **Documentación del servidor**

Para asegurarse de que dispone de toda la documentación del servidor antes de añadir o sustituir un dispositivo de hardware, realice las tareas siguientes:

- 1. Si está cambiando la configuración del disco, realice estos pasos:
	- a. Imprima el estado de configuración del disco del servidor.
	- b. Imprima el estado y la configuración del conjunto de paridad del servidor.
- 2. Si está cambiando una estación de trabajo, las comunicaciones o la LAN, visualice, verifique e imprima la información de recursos de hardware.

<span id="page-8-0"></span>Utilice esta información para anotar la información de recursos de hardware con el fin de poder realizar la gestión de recursos necesaria tras haberse completado el cambio del dispositivo de hardware.

3. Imprima la lista de configuración del sistema.

Esta salida impresa proporciona información detallada acerca de la configuración actual del servidor.

Ahora que ha completado la preparación para el cambio del dispositivo de hardware, el próximo paso será cambiar el [dispositivo](rzamdfeatureupgradedone.htm) de hardware.

## **Impresión del estado de configuración del disco**

Para imprimir el estado de configuración del disco del servidor, debe disponer de la autorización de responsable de la seguridad. Para imprimir el estado de configuración del disco, complete los pasos siguientes:

1. Escriba STRSST en una línea de mandatos para iniciar las herramientas de servicios del sistema (SST). Inicie la sesión de SST.

**Nota:** para utilizar las herramientas de servicios del sistema, necesita un ID de usuario de herramientas de servicios válido.

- 2. Seleccione la opción 3 (Trabajar con unidades de disco) y pulse Intro. Aparecerá la pantalla Trabajar con unidades de disco.
- 3. Seleccione la opción 1 (Visualizar configuración de disco) y pulse Intro. Aparecerá la pantalla Visualizar configuración de disco.
- 4. Seleccione la opción 1 (Visualizar estado de configuración de disco) y pulse Intro.
- 5. En la pantalla Visualizar estado de configuración de disco, imprima la configuración del disco pulsando la tecla Impr Pant del teclado.
- 6. Haga avanzar la página e imprima hasta que haya impreso toda la configuración del disco. Asegúrese de haber impreso toda la información de la configuración del disco.
- 7. Anote el número de serie de la unidad de discos de origen de carga (unidad número 1) de cada partición del servidor.

**Nota:** si se trata de un servidor con particiones, repita los pasos del 1 al 7 para cada partición. Asegúrese de indicar a qué partición corresponde cada salida impresa.

### **Impresión del estado y la configuración del conjunto de paridad**

Para imprimir el estado y la configuración del conjunto de paridad del servidor, complete los pasos siguientes:

1. Escriba STRSST en una línea de mandatos para iniciar las herramientas de servicios del sistema (SST). Inicie la sesión de SST.

**Nota:** para utilizar las herramientas de servicios del sistema, necesita un ID de usuario de herramientas de servicios válido.

- 2. Seleccione la opción 3 (Trabajar con unidades de disco) y pulse Intro. Aparecerá la pantalla Trabajar con unidades de disco.
- 3. Seleccione la opción 1 (Visualizar configuración de disco) y pulse Intro. Aparecerá la pantalla Visualizar configuración de disco.
- 4. Seleccione la opción 1 (Visualizar estado de configuración de disco) y pulse Intro.
- 5. En la pantalla Visualizar estado de configuración de disco, seleccione la opción 5 (Visualizar estado de paridad de dispositivos) y pulse **Intro**. Aparecerá la pantalla Visualizar estado de paridad de dispositivos.
- 6. Imprima la configuración del conjunto de paridad pulsando la tecla Impr Pant del teclado.
- 7. Haga avanzar la página e imprima hasta que haya impreso toda la configuración del conjunto de paridad.

<span id="page-9-0"></span>**Nota:** si se trata de un servidor con particiones, repita estos pasos desde cada partición. Asegúrese de indicar a qué partición corresponde cada salida impresa.

## **Visualización, verificación e impresión de la información de los recursos de hardware**

Para visualizar, verificar e imprimir la información de los recursos de hardware, complete los pasos siguientes:

- 1. En la línea de mandatos de OS/400, escriba el mandato WRKHDWPRD (Trabajar con productos de hardware).
- 2. Seleccione la opción 4 (Visualizar ubicaciones de etiquetas de descripción) y pulse Intro para visualizar la información de las etiquetas asociada a los recursos de hardware.
- 3. En la pantalla Visualizar ubicaciones de etiquetas de descripción, verifique si la información de las etiquetas de los recursos de hardware es exacta.
- 4. Suprima las descripciones de configuración (que también se denominan objetos de configuración) que ahora ya no se asocian a ningún hardware físico.
- 5. Pulse F17 (Imprimir) para imprimir las ubicaciones de las etiquetas de descripción. Esta información deberá entregarse al representante del servicio técnico.
- 6. En la línea de mandatos de OS/400, escriba los mandatos siguientes:

DSPHDWRSC TYPE(\*LWS) OUTPUT(\*PRINT) DSPHDWRSC TYPE(\*STG) OUTPUT(\*PRINT) DSPHDWRSC TYPE(\*CMN) OUTPUT(\*PRINT) DSPHDWRSC TYPE(\*PRC) OUTPUT(\*PRINT)

Con ello creará un informe del hardware y de los objetos de configuración.

**Nota:** si se trata de un servidor con particiones, repita estos pasos desde cada partición. Asegúrese de indicar a qué partición corresponde la salida impresa.

## **Cambio del dispositivo de hardware**

En este tema se describe cómo cambiar el dispositivo de hardware.

#### **Antes de empezar**

Antes de empezar a realizar estas tareas, asegúrese de haber realizado la planificación de la [actualización](rzamdplanupgrade.htm) necesaria y el procedimiento de preparación adecuado para su entorno:

- v Para los servidores sin particiones, consulte [Preparación](rzamdfeatureupgradeprep.htm) del cambio de dispositivo de hardware.
- v Para los servidores con particiones, consulte [Preparación](rzamdfeatureupgradepreplpar.htm) del cambio de dispositivo de hardware para un servidor con [particiones.](rzamdfeatureupgradepreplpar.htm)

#### **Instalación del dispositivo de hardware**

En los pedidos de actualización, puede que algunos de los dispositivos de hardware los instale el representante de servicio técnico y puede que la instalación de los demás sea su responsabilidad. Comente este tema con antelación con el representante del servicio técnico de IBM para conocer cuáles son las responsabilidades del cliente, si existen, y cuáles son las responsabilidades del representante del servicio técnico. Si el cliente es el responsable de la instalación de este dispositivo de hardware, siga las instrucciones que se entregan con el dispositivo o siga el procedimiento para este dispositivo, que se facilita en Instalación de dispositivos iSeries.

#### <span id="page-10-0"></span>**Siguiente paso**

Cuando haya completado la instalación del dispositivo de hardware, el siguiente paso será realizar el procedimiento de gestión de recursos adecuado para su entorno:

- v Para los servidores sin particiones, consulte Gestión de [recursos.](rzamdresourcemgmt.htm)
- v Para los servidores con particiones, consulte Gestión de recursos para un servidor con [particiones.](rzamdresourcemgmtlpar.htm)

### **Gestión de recursos**

Después de cambiar un dispositivo de hardware, puede que tenga que realizar las tareas siguientes:

v Si ha cambiado la configuración del disco, realice la gestión de la unidad de discos para, en primer lugar, proteger y, en segundo lugar, configurar los discos del servidor. Para ello, puede utilizar la opción Trabajar con unidades de discos de la pantalla Herramientas de servicio dedicado (DST). Para aprender cómo se hace, consulte el Capítulo 19, ″Procedimientos para

configurar discos y protección de discos″ de la Guía de copia de seguridad y recuperación

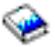

.

**Nota:** cuando haya completado la configuración del disco, puede eliminar las unidades de discos no utilizadas de la configuración mediante las herramientas de servicios dedicados (DST). Para obtener más información, consulte el apartado ″Cómo desinstalar una unidad de discos de una agrupación de almacenamiento auxiliar″ en el Capítulo 20. ″Trabajar con agrupaciones de almacenamiento auxiliar″ de la Guía de copia de seguridad y recuperación

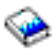

. Las unidades de discos que elimina de la configuración también deben retirarse físicamente para evitar que vuelvan a incluirse inadvertidamente en la configuración durante la realización de una IPL.

- Actualice las estaciones de trabajo, las comunicaciones, los medios extraíbles, la LAN, la WAN o los nombres de los recursos de hardware de Integrated xSeries Server (IXS) según sea necesario. Para obtener información acerca del cambio de los nombres de los recursos de hardware, consulte Resolución de los nombres de los recursos de hardware tras una [actualización.](rzamdwrkhdwprd.htm)
- v Si ha cambiado el tipo de la consola, realice la IPL y las tareas de gestión de recursos que se indican en [Preparación](rzamdproduction.htm) del servidor para la producción.
- v Si ha realizado cambios para habilitar clústeres o agrupaciones de discos independientes, utilice la información de los temas Configuración de un clúster y Configuración de las agrupaciones de discos independientes.

¡Felicidades! Ha cambiado el dispositivo de hardware. Ahora puede volver a la lista [personalizada](rzamdintwelcome.htm) de tareas de [actualización](rzamdintwelcome.htm) o a la lista completa de tareas de [actualización.](rzamdcompleteupgrade.htm)

## **Resolución de los nombres de los recursos de hardware tras una actualización**

Después de haber realizado una actualización o una migración, puede que tenga recursos de hardware que se encuentran en ubicaciones distintas de las que utilizaban en el servidor de origen. Para resolver los nombres de estos recursos de hardware, realice los pasos siguientes:

- 1. En la línea de mandatos de OS/400, escriba WRKHDWPRD.
- 2. En la pantalla Trabajar con productos de hardware, seleccione la opción 5 (Cambiar ubicaciones de etiquetas de descripción) y pulse Intro.
- 3. Lea la información de la pantalla Utilización de Cambiar ubicaciones de etiquetas y pulse Intro.
- 4. Compare la información de las etiquetas que se muestran en la pantalla con las ubicaciones de las etiquetas del servidor de origen. La información de las etiquetas coincidirá si la columna Etiqueta de la pantalla coincide con la del servidor de origen. La información de las etiquetas no coincidirá si se da alguna de las condiciones siguientes:
	- v La pantalla muestra la información de las etiquetas, pero el servidor de origen no tenía información de etiquetas en esa ubicación.
	- v La información de las etiquetas del servidor de origen no coincide con la información que se encuentra en la columna *Etiqueta* de la pantalla.
	- v \*NONE aparece en la columna Etiqueta de la pantalla y existe información de etiquetas para el servidor de origen.

**Nota:** cuando \*NONE aparezca en la columna Etiqueta para un controlador o un dispositivo que se ha añadido o actualizado, seleccione la opción 2 (Cambiar). A continuación, seleccione la descripción de etiqueta correcta en la lista que se facilita. Si experimenta algún problema, llame al proveedor del servicio técnico.

- v \*INCORRECT o \*INVALID aparece en la columna Etiqueta. Esto significa que el tipo y el número de modelo de la información del recurso de hardware no coinciden con el tipo y el modelo de la descripción de configuración que actualmente se asocia a ese recurso. El servidor no puede activar la descripción de la configuración.
- \*INCORRECT donde la ubicación física también es '\*\*'. Esto identifica una descripción de controlador o de dispositivo que ya no es un recurso válido en el servidor.
- 5. Si existe alguna ubicación en la que la información de las etiquetas del servidor no es igual a la etiqueta (física), en la pantalla Cambiar ubicaciones de etiquetas de descripción, escriba un 2 en la columna Opc de cada ubicación que necesite un cambio de etiqueta. Pulse Intro. Aparecerá la pantalla Cambiar etiqueta de descripción.

**Nota:** puede realizar más de una selección al mismo tiempo; por lo tanto, si aparece Más... en la parte inferior de la pantalla, no pulse Intro. En lugar de ello, avance a la página siguiente para seleccionar el resto de etiquetas.

- 6. Se mostrará una lista de posibles nombres de etiquetas. Para seleccionar el nombre de etiqueta (en la pantalla) que coincide con la etiqueta que estaba en el servidor de origen, escriba un 1 en la columna Opc de cada ubicación que desee cambiar y pulse Intro. **Nota:** si no puede encontrar la etiqueta (en la pantalla) que coincide con la etiqueta del servidor de origen, póngase en contacto con el representante del servicio técnico.
- 7. Si opta por cambiar más de una etiqueta, para la siguiente etiqueta aparecerá la pantalla Cambiar etiqueta de descripción. En la parte inferior de la pantalla aparecerá un mensaje que indica si el cambio anterior se ha realizado satisfactoriamente.
- 8. Repita los tres pasos anteriores para todas las etiquetas que deban cambiarse.
- 9. Después de haber cambiado la última etiqueta, aparecerá la pantalla Cambiar ubicaciones de etiquetas de descripción con la información actualizada. En la parte inferior de la pantalla aparecerá un mensaje que indica si el último cambio se ha realizado satisfactoriamente. Si aparece Más... en la parte inferior de la pantalla, avance a la página siguiente para ver más información.
- 10. En la pantalla Cambiar etiqueta de descripción, pulse la tecla F17 para solicitar una salida impresa de la nueva información para sus anotaciones. **Nota:** la salida impresa se producirá en la cola de salida por omisión de la estación de trabajo. Puede imprimirla más tarde, cuando active los dispositivos de impresora e inicie los transcriptores de impresora.
- 11. Verifique si las etiquetas de la salida impresa coinciden con las etiquetas de la columna Etiqueta del servidor de origen. Si se produce algún error, vuelva al paso 5 (Consultar 6) y repita los pasos. **Atención:** no intercambie las tarjetas para realizar el análisis de los problemas. Los números de serie de las tarjetas y de los dispositivos son exclusivos de la configuración del servidor.

## <span id="page-12-0"></span>**Apéndice. Avisos**

Esta información se ha escrito para productos y servicios ofrecidos en los EE.UU.

Este documento puede contener referencias al código interno bajo licencia (LIC). El código interno bajo licencia es código de máquina y se licencia bajo los términos del Acuerdo de licencia de IBM para código máquina.

Es posible que en otros países IBM no ofrezca los productos, los servicios o los dispositivos que se describen en este documento. Póngase en contacto con el representante local de IBM que le informará sobre los productos y servicios disponibles actualmente en su área. Las referencias a productos, programas o servicios IBM no pretender afirmar ni implican que únicamente puedan utilizarse dichos productos, programas o servicios IBM. En su lugar, puede utilizarse cualquier producto, programa o servicio funcionalmente equivalente que no vulnere ninguno de los derechos de propiedad intelectual de IBM. No obstante, es responsabilidad del usuario evaluar y verificar el funcionamiento de cualquier producto, programa o servicio que no sea de IBM.

IBM puede tener patentes o solicitudes de patente pendientes de aprobación que cubran los temas descritos en este documento. La entrega de este documento no le otorga ninguna licencia sobre dichas patentes. Puede enviar las consultas sobre licencias, por escrito, a la siguiente dirección:

IBM Director of Licensing IBM Corporation North Castle Drive Armonk, NY 10504-1785 Estados Unidos

Para realizar consultas relacionadas con los caracteres de doble byte (DBCS), póngase en contacto con el departamento de propiedad intelectual de IBM de su país o bien envíe su consulta por escrito a:

IBM World Trade Asia Corporation Licensing 2-31 Roppongi 3-chome, Minato-ku Tokyo 106-0032, Japón

El párrafo siguiente no puede aplicarse en el Reino Unido ni en cualquier otro país en el que tales **disposiciones sean incompatibles con la legislación local:** INTERNATIONAL BUSINESS MACHINES CORPORATION PROPORCIONA ESTA PUBLICACIÓN ″TAL CUAL″ SIN GARANTÍA DE NINGUNA CLASE, EXPLÍCITA O IMPLÍCITA, INCLUIDAS, PERO SIN LIMITARSE A ELLAS, LAS GARANTÍAS IMPLÍCITAS DE NO VULNERABILIDAD, COMERCIALIZACIÓN O IDONEIDAD PARA UN PROPÓSITO DETERMINADO. Algunas legislaciones no contemplan la declaración de limitación de responsabilidad, ni implícitas ni explícitas, en determinadas transacciones, por lo que cabe la posibilidad de que esta declaración no se aplique en su caso.

Esta información puede contener imprecisiones técnicas o errores tipográficos. Periódicamente se efectúan cambios en la información incluida en este documento; estos cambios se incorporarán en nuevas ediciones de la publicación. IBM puede efectuar mejoras  $y/o$  cambios en el producto(s)  $y/o$  el programa(s) descritos en esta publicación en cualquier momento y sin previo aviso.

Cualquier referencia hecha en esta información a sitios Web no de IBM se proporciona únicamente para su comodidad y no debe considerarse en modo alguno como promoción de esos sitios Web. Los materiales de estos sitios Web no forman parte de los materiales de IBM para este producto y el uso que se haga de estos sitios Web es de la entera responsabilidad del usuario.

IBM puede utilizar o distribuir la información que proporcione de la manera que crea más oportuna sin incurrir en ningún tipo de obligación hacia usted.

Los licenciatarios de este programa que deseen obtener información acerca del mismo con el fin de: (i) intercambiar la información entre programas creados independientemente y otros programas (incluyendo éste) y (ii) utilizar mutuamente la información que se ha intercambiado, deben ponerse en contacto con:

IBM Corporation Software Interoperabiblity Coordinator, Department 49XA 3605 Highway 52 N Rochester, MN 55901 Estados Unidos

Esta información puede estar disponible, sujeta a los términos y condiciones adecuados, incluyendo en algunos casos el pago de una tarifa.

El programa bajo licencia descrito en esta información y todo el material bajo licencia disponible para el mismo, se proporciona bajo los términos del Acuerdo de Cliente IBM, el Acuerdo de Licencia de Programa IBM, el Acuerdo de Licencia para Código Máquina de IBM o cualquier otro acuerdo equivalente entre ambas partes.

Los datos de rendimiento incluidos aquí se determinaron en un entorno controlado. Por lo tanto, los resultados obtenidos en otros entornos operativos pueden variar significativamente. Puede que se hayan tomado algunas medidas en los sistemas a nivel de desarrollo y no existe ninguna garantía de que estas medidas serán las mismas en sistemas disponibles generalmente. Además, puede que se haya estimado alguna medida mediante la extrapolación. Los resultados reales pueden variar. Los usuarios de este documento deben verificar los datos aplicables a su entorno específico.

La información concerniente a productos no IBM se ha obtenido de los suministradores de esos productos, de sus anuncios publicados o de otras fuentes de información pública disponibles. IBM no ha comprobado dichos productos y no puede afirmar la exactitud en cuanto a rendimiento, compatibilidad u otras características relativas a productos no IBM. Las consultas acerca de las posibilidades de productos no IBM deben dirigirse a los suministradores de los mismos.

Todas las declaraciones relativas a la dirección o intención futura de IBM están sujetas a cambios o anulación sin previo aviso y representan únicamente metas y objetivos.

Todos los precios de IBM mostrados son precios actuales de venta al por menor sugeridos por IBM y sujetos a modificaciones sin previo aviso. Los precios de los concesionarios pueden ser diferentes.

Esta información está pensada a efectos de planificación. La información aquí contenida está sujeta a cambios antes de que los productos descritos estén disponibles.

Esta información contiene ejemplos de datos e informes utilizados en operaciones comerciales diarias. Para ilustrarlas de la forma más completa posible, los ejemplos incluyen nombres de personas, empresas, marcas y productos. Todos estos nombres nombres son ficticios y cualquier parecido con nombres y direcciones utilizados por una empresa real es mera coincidencia.

SUJETOS A GARANTÍAS ESTATUTARIAS QUE NO PUEDEN EXCLUIRSE, IBM, SUS DESARROLLADORES DE PROGRAMAS Y SUMINISTRADORES NO PROPORCIONAN GARANTÍAS NI CONDICIONES EXPRESAS NI IMPLÍCITAS, INCLUYENDO PERO NO LIMITÁNDOSE A ELLAS, LAS GARANTÍAS IMPLÍCITAS DE COMERCIALIZACIÓN, ADECUACIÓN PARA UN PROPÓSITO DETERMINADO Y DE NO INFRACCIÓN RESPECTO AL PROGRAMA O AL SOPORTE TÉCNICO SI LO HUBIERE.

IBM, LOS DESARROLLADORES DE PROGRAMAS O LOS SUMINISTRADORES NO SERÁN BAJO NINGUNA CIRCUNSTANCIA RESPONSABLES DE NINGUNO DE LOS EVENTOS SIGUIENTES, INCLUSO AUNQUE ESTUVIERAN INFORMADOS DE SU POSIBILIDAD:

1. PÉRDIDA DE O DAÑOS A DATOS;

- <span id="page-14-0"></span>2. DAÑOS ESPECIALES, FORTUITOS O INDIRECTOS O DAÑOS ECONÓMICOS CONSECUENTES O
- 3. PÉRDIDA DE BENEFICIOS, NEGOCIO, INGRESOS, INTENCIONES O AHORROS ANTICIPADOS.

ALGUNAS JURISDICCIONES NO PERMITEN LA EXCLUSIÓN O LIMITACIÓN DE DAÑOS FORTUITOS O DERIVADOS POR LO QUE ES POSIBLE QUE LAS LIMITACIONES O EXCLUSIONES ANTERIORES O PARTE DE ELLAS NO LE SEAN APLICABLES.

Si está viendo esta información en copia software, es posible que las fotografías y las ilustraciones en color no aparezcan.

Las ilustraciones y las especificaciones contenidas aquí no pueden reproducirse en su totalidad ni en parte sin el permiso por escrito de IBM.

IBM ha preparado esta publicación para que la utilice el servicio técnico de hardware en el mantenimiento o reparación de las máquinas específicas indicadas. IBM no efectúa ninguna declaración respecto a su utilidad para ningún otro propósito.

Las ilustraciones y las especificaciones contenidas aquí no pueden reproducirse en su totalidad ni en parte sin el permiso por escrito de IBM.

IBM ha preparado esta publicación para que la utilicen los clientes en el ámbito de la operación y la planificación de los sistemas indicados. IBM no efectúa ninguna declaración respecto a su utilidad para ningún otro propósito.

### **Marcas registradas**

Los términos siguientes son marcas registradas de International Business Machines Corporation en Estados Unidos y/o en otros países:

AS/400 AS/400e e (logotipo) eServer e(logotipo)Server IBM iSeries xSeries Operating System/400 OS/400 400 POWER4 Redbooks

Microsoft, Windows, Windows NT y el logotipo de Windows son marcas registradas de Microsoft Corporation en los Estados Unidos y/o en otros países.

Java y todas las marcas basadas en Java son marcas registradas de Sun Microsystems, Inc. en los Estados Unidos y/o en otros países.

Los demás nombres de compañías, productos y servicios pueden ser marcas registradas o de servicio de otras empresas.

## <span id="page-15-0"></span>**Reciclado de productos y eliminación de desechos**

Esta unidad contiene materiales como placas de circuitos impresos, cables, arandelas de compatibilidad electromagnética y conectores que pueden contener aleaciones de plomo y cobre/berilio que exijan un tratamiento especial, sobre todo a la hora de desechar los materiales cuando ya no se utilicen. Antes de deshacerse de esta unidad, debe extraer estos materiales y reciclarlos o desecharlos de acuerdo con la normativa vigente. IBM ofrece programas de devolución de productos en varios países. La información sobre las ofertas de reciclado de productos se encuentra en el sitio Web de IBM en Internet, cuya dirección es http://www.ibm.com/ibm/environment/products/prp.shtml.

IBM anima a los propietarios de equipos de tecnología de la información (TI) a que reciclen de manera responsable sus equipos cuando ya no los necesiten. IBM ofrece una gran variedad de programas y servicios para ayudar a los propietarios de material informático en el reciclado de sus productos de TI. La información sobre las ofertas de reciclado de productos se encuentra en el sitio Web de IBM en Internet, cuya dirección es http://www.ibm.com/ibm/environment/products/prp.shtml.

## **Programa de devolución de tarjetas de coprocesador criptográfico de IBM**

En esta máquina puede haber un dispositivo opcional, la tarjeta del coprocesador criptográfico, que incluye material de poliuretano, en el que hay mercurio. Tenga en cuenta la normativa local a la hora de desechar esta tarjeta. IBM ha establecido un programa de devolución para algunas tarjetas de coprocesador criptográfico de IBM. Podrá encontrar más información en: <http://www.ibm.com/ibm/environment/products/prp.shtml>

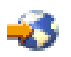

## **Avisos sobre emisiones electrónicas**

## **Federal Communications Commission (FCC) Statement**

**Nota:** Este equipo ha sido probado y cumple con los límites establecidos para dispositivos digitales de Clase A, en conformidad con la Parte 15 de las normas FCC. Estos límites están diseñados para proporcionar protección ante interferencias cuando se utiliza el equipo en un entorno comercial. Este equipo genera, utiliza y puede irradiar energía de radiofrecuencia y, si no se instala y utiliza de acuerdo con el manual de instrucciones, puede causar interferencias a las comunicaciones de radio. El funcionamiento de este equipo en una zona residencial puede causar interferencias, en cuyo caso el usuario deberá corregir las interferencias y correr con los costes correspondientes.

Deben utilizarse cables y conectores debidamente protegidos y con toma de tierra para cumplir con los límites de emisión FCC. IBM no se hace responsable de las interferencias de radio o televisión causadas por el uso de cables que no sean los recomendados ni derivadas de cambios ni modificaciones no autorizadas realizadas en este equipo. Los cambios o modificaciones no autorizados pueden anular la autorización del usuario sobre el uso del equipo.

Este dispositivo cumple con la Sección 15 de las normas FCC. La operación está sujeta a dos condiciones : (1) este dispositivo no puede causar interferencias dañinas y (2) este dispositivo debe aceptar las interferencias que se reciben, incluyendo las interferencias que pueden causar un funcionamiento no deseado.

Parte responsable: International Business Machines Corporation New Orchard Road Armonk, NY 10504

<span id="page-16-0"></span>Teléfono: 1-919-543-2193

#### **Declaración de conformidad industrial del Canadá**

Este aparato digital de clase A cumple los requisitos de las Normas Canadienses para Equipos que Provocan Interferencias.

#### **Avis de conformité à la réglementation d'Industrie Canada**

Cet appareil numérique de la classe A respecte toutes les exigences du Règlement sur le matériel brouilleur du Canada.

#### **Declaración de conformidad de la comunidad europea**

Este producto cumple los requisitos de protección de la Directiva del Consejo de la UE 89/336/EEC relativos a la equiparación de la legislación de los Estados miembros sobre compatibilidad electromagnética. IBM declina toda responsabilidad derivada del incumplimiento de los requisitos de protección resultante de una modificación no recomendada del producto, incluida la instalación de tarjetas de opción que no sean de IBM.

#### **Declaración de la Clase A de Australia y Nueva Zelanda**

**Atención:** Este producto pertenece a la Clase A. En un entorno doméstico, este producto puede causar radiointerferencias, en cuyo caso el usuario deberá tomar las medidas adecuadas.

## **Términos y condiciones para descargar e imprimir publicaciones**

Los permisos para la utilización de la información cuya descarga ha seleccionado, se otorgan en base a los siguientes términos y condiciones, y la indicación por la presente de su aceptación.

**Uso personal:** puede reproducir esta información para su uso personal y no comercial, siempre que se conserven todos los avisos de propiedad. No puede distribuir, visualizar o realizar trabajos derivados de esta información, o parte de ella, sin el consentimiento explícito de IBM.

**Uso comercial:** puede reproducir, distribuir y visualizar esta información únicamente en su empresa, siempre que se conserven todos los avisos de propiedad. No puede realizar trabajos derivados de esta información, ni reproducir, distribuir o visualizar esta información o parte de ella fuera de su empresa, sin el consentimiento explícito de IBM.

Excepto los permisos explícitamente otorgados por la presente, no se otorga ningún permiso, licencia o derecho, implícita o explícitamente, sobre la información o los datos, software o demás propiedad intelectual aquí contenida.

IBM se reserva el derecho de retirar los permisos aquí otorgados siempre que, a su discreción, el uso de la información se realice en detrimento de sus intereses o, a decisión de IBM, no se cumplan correctamente las instrucciones anteriores.

No puede descargar, exportar o reexportar esta información si no es en total conformidad con todas las legislaciones y regulaciones aplicables, incluyendo todas las legislaciones y regulaciones de exportación de Estados Unidos. IBM NO EFECTÚA NINGUNA GARANTÍA SOBRE EL CONTENIDO DE ESTA INFORMACIÓN. LA INFORMACIÓN SE PROPORCIONA ″TAL CUAL″ SIN GARANTÍA DE NINGÚN TIPO, NI EXPLÍCITA NI IMPLÍCITA, INCLUYENDO, PERO NO LIMITÁNDOSE A, LAS GARANTÍAS IMPLÍCITAS DE COMERCIALIZACIÓN, NO INFRACCIÓN Y ADECUACIÓN A UN PROPÓSITO DETERMINADO.

Todos los materiales son copyright de IBM Corporation.

Al descargar o imprimir información desde este sitio, indica su aceptación de estos términos y condiciones.

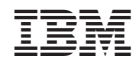

Impreso en España